# **SAMSUNG TECHWIN**

# **КОНТРОЛЛЕР СИСТЕМЫ** Руководство пользователя SPC-2010

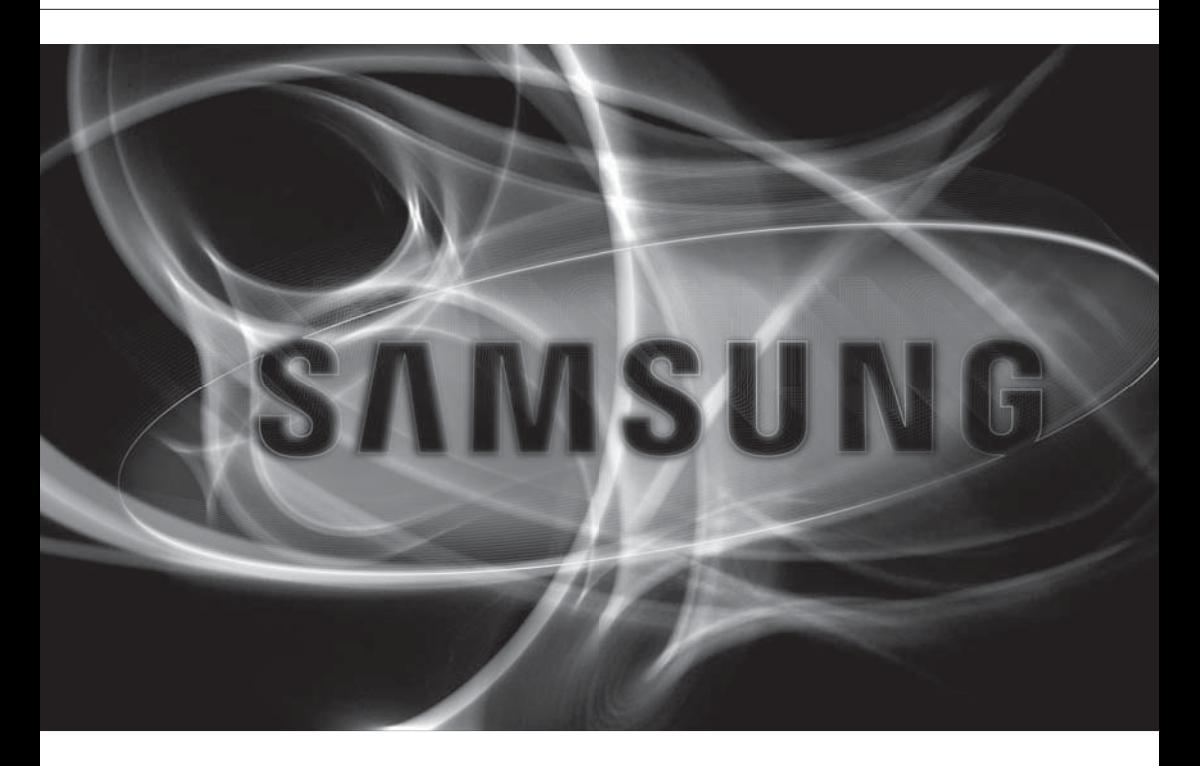

 $C \in$ 

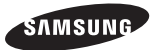

### **Контроллер системы**

### Руководство пользователя

#### Авторское право

©2012 Samsung Techwin Co., Ltd. Все права защищены.

#### Все права защищены.

**«ЯЛИЗИМ»** SAMSUNG TECHWIN ЯВЛЯЕТСЯ ЗАРЕГИСТРИРОВАННЫМ ЛОГОТИПОМ КОМПАНИИ SAMSUNG Techwin Co., Ltd. Название данного устройства является зарегистрированным товарным знаком Samsung Techwin Co., Ltd. Другие товарные знаки, упомянутые в настоящем руководстве, являются зарегистрированными товарными знаками соответствующих компаний.

#### Ограничения

Авторское право на данный документ принадлежит Samsung Techwin Co., Ltd. При любых обстоятельствах запрещено частичное или полное воспроизведение, распространение или изменение данного документа без официального разрешения Samsung Techwin.

#### Отказ от ответственности

Компания Samsung Techwin тщательно проверяет достоверность и правильность содержимого данного документа, однако не несет официальной ответственности за представленную информацию. Пользователь несет полную личную ответственность за использование этого документа и за последующие результаты. Компания Samsung Techwin оставляет за собой право изменять содержание документа без предварительного уведомления.

- Конструкция и характеристики устройства могут быть изменены без предварительного уведомления.
- Используемый по умолчанию пароль может быть доступен для злоумышленников, поэтому после установки продукта рекомендуется изменить пароль.

Следует иметь в виду, если пароль не изменен, ответственность за проблемы безопасности, и другие связанные проблемы, лежит на пользователе.

# обзор

# ВАЖНЫЕ ПРАВИЛА ТЕХНИКИ БЕЗОПАСНОСТИ

- 1. Прочтите эти правила.
- 2. Сохраните эти правила.
- 3. Принимайте во внимание все предупреждения.
- 4. Следуйте всем правилам.
- 5. Не используйте изделие вблизи воды.
- 6. Чистите изделие только сухой салфеткой.
- 7. Не загораживайте никакие вентиляционные отверстия. Выполните установку изделия в соответствии с инструкциями изготовителя.
- 8. Не устанавливайте изделие рядом с источниками тепла, такими, как радиаторы, решетки системы отопления, или другими устройствами, которые генерируют тепло (включая усилители).
- 9. В целях безопасности не отказывайтесь от использования вилок поляризованного или заземляющего типа. Вилка поляризованного типа имеет два ножевых контакта, один из которых шире другого. Вилка заземляющего типа имеет два контакта и третий заземляющий штырь. Широкое лезвие третьего заземляющего штыря предусмотрено для вашей безопасности. Если вилка поставляемого вместе с аппаратом шнура питания не подходит для вашей розетки, попросите опытного электрика заменить старую розетку.
- 10. Не наступайте на шнур питания и не допускайте его защемления, особенно вблизи от штепсельной вилки, в месте подключения к розетке и там, где шнур выходит из изделия.
- 11. Пользуйтесь только теми приспособлениями/ принадлежностями, которые рекомендованы изготовителем.
- 12. Используйте устройство только с тележкой, подставкой, штативом, кронштейном и столом, указанными производителем или приобретенными вместе с устройством. Во избежание травм вследствие опрокидывания тележки с устройством соблюдайте осторожность при ее передвижении.
- 13. Отсоединяйте устройство от сети во время грозы или если оно не используется в течение длительного времени.
- 14. Все работы, связанные с техническим обслуживанием изделия, должны выполняться квалифицированными специалистами по техническому обслуживанию. Обслуживание изделия требуется выполнять, когда изделие получило какое-либо повреждение, например, был поврежден его шнур питания или вилка шнура питания, внутрь изделия попала жидкость или посторонние предметы, изделие подверглось воздействию дождя или влаги, изделие не работает должным образом, а также после падения изделия.

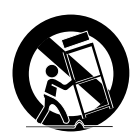

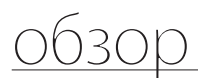

# ПРЕДУПРЕЖДЕНИЕ

ВО ИЗБЕЖАНИЕ ПОВРЕЖДЕНИЙ, СЛЕДСТВИЕМ КОТОРЫХ МОЖЕТ БЫТЬ ПОЖАР ИЛИ ПОРАЖЕНИЕ ЭЛЕКТРИЧЕСКИМ ТОКОМ, НЕ ДОПУСКАЙТЕ ПОПАДАНИЯ ДАННОГО ИЗДЕЛИЯ ПОД ДОЖДЬ ИЛИ В УСЛОВИЯ ВЫСОКО Й ВЛАЖНОСТИ. ЗАПРЕЩАЕТСЯ ВСТАВЛЯТЬ КАКИЕ-ЛИБО МЕТАЛЛИЧЕСКИЕ ПРЕДМЕТЫ В ВЕНТИЛЛЯЦИОННЫЕ РЕШЕТКИ ИЛИ ДРУГИЕ ОТВЕРСТИЯ В ОБОРУДОВАНИИ.

Не подвергайте устройство воздействию жидкостей. Не следует также ставить на него предметы, наполненные жидкостью, например вазы.

# ВНИМАНИЕ

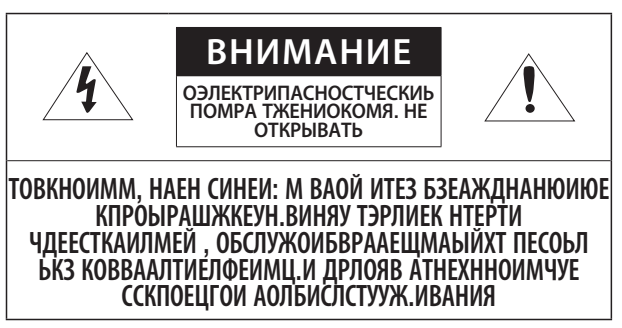

# ОПИСАНИЕ ГРАФИЧЕСКИХ ОБОЗНАЧЕНИЙ

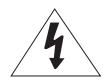

Молния со стрелкой в равностороннем треугольнике предупреждает пользователя об "опасном напряжении" в корпусе изделия, которое может представлять риск поражения электрическим током.

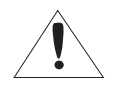

Восклицательный знак в равностороннем треугольнике предупреждает пользователя о важных инструкциях по работе и обслуживанию в руководстве, которое прилагается к устройству.

Внимательно прочитайте приведенные ниже правила техники безопасности.

- Не ставьте устройство на неровную поверхность.
- Не устанавливайте устройство на поверхность, подверженную прямым солнечным лучам, рядом с нагревательным оборудованием или в очень холодном месте.
- Не устанавливайте устройство рядом с собой.
- Не следует ремонтировать устройство самостоятельно.
- Не следует ставить на устройство стаканы с водой.
- Не устанавливайте поблизости источники магнитного поля.
- Не допускайте заграждения вентиляционных отверстий.
- Не ставьте тяжелые предметы на устройство.

Руководство пользователя содержит инструкции по использованию продуктов. В руководстве используются следующие обозначения.

- Справка : сведения по использованию устройства
- Примечание : На случай возможных повреждений имущества или вреда здоровью людей в результате несоблюдения инструкций
- Прочтите это руководство по безопасности перед использованием устройств и сохраните его в безопасном месте.

# обзор

# СОДЕРЖАНИЕ

ОБЗОР Важные правила техники безопасности

- Содержание
- Основные особенности
- Комплект поставки
	- Краткий обзор контроллера системы

УСТАНОВКА

Меры предосторожности

### ПОДКЛЮЧЕНИЕ К ВНЕШНЕМУ **УСТРОЙСТВУ**

Подключение устройства RS-485/422

- ИСПОЛЬЗОВАНИЕ МЕНЮ
- Начало работы
- Управление камерой PTZ
- Управление устройством DVR

## НАСТРОЙКА МЕНЮ

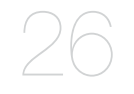

- Настройка PTZ
- Настройка DVR
- Настройка контроллера
- Калибровка джойстика

### ПРИЛОЖЕНИЕ

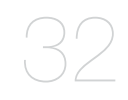

- Технические характеристики
- Приложение
- Поиск и устранение неисправностей

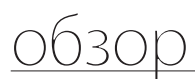

# ОСНОВНЫЕ ОСОБЕННОСТИ

С помощью контроллера системы SPC-2010 можно управлять внешними устройствами (камерой PTZ, устройством DVR) по стандарту RS-485/422.

Контроллер имеет понятный интерфейс и джойстик.

- Пульт дистанционного управления дальнего действия
- При использовании стандарта RS-485/422 можно управлять устройствами, расположенными на расстоянии до 1 км.
- Встроенное управление системой
- С помощью одного контроллера системы можно управлять всеми камерами (ресиверами), устройствами DVR.

### Список совместимых устройств

- Камера
- DVR SRD серии XXXX (Не поддерживается SRD-480D.)

# КОМПЛЕКТ ПОСТАВКИ

Распакуйте комплект поставки и положите контроллер на пол или иную ровную поверхность. Убедитесь, что следующие компоненты входят в комплект поставки.

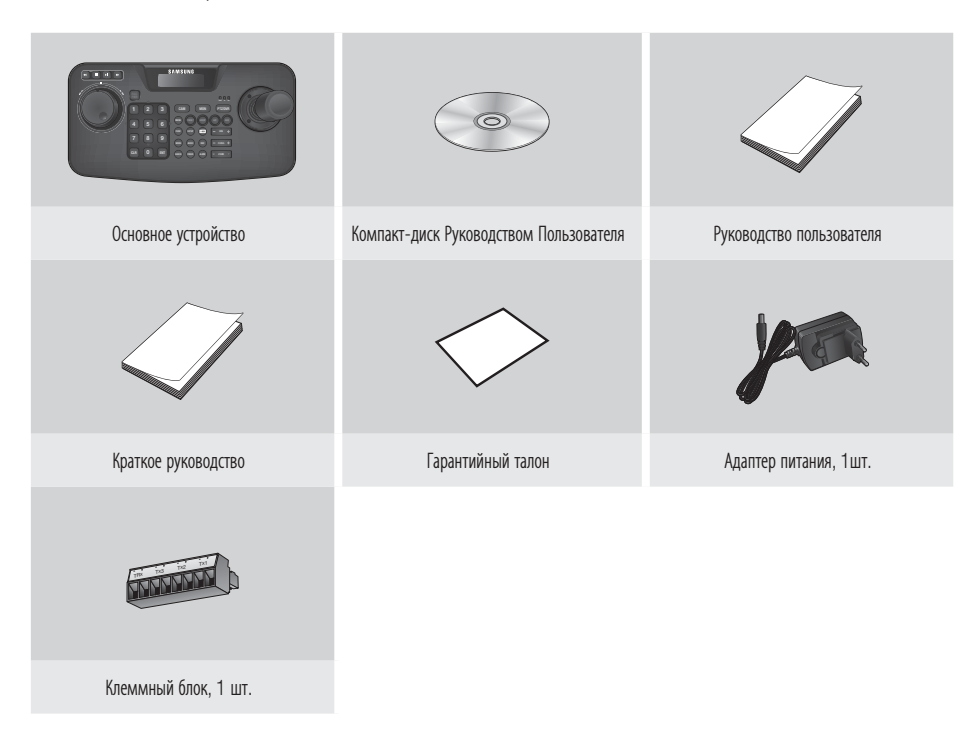

# обзор

# КРАТКИЙ ОБЗОР КОНТРОЛЛЕРА СИСТЕМЫ

### Лицевая сторона

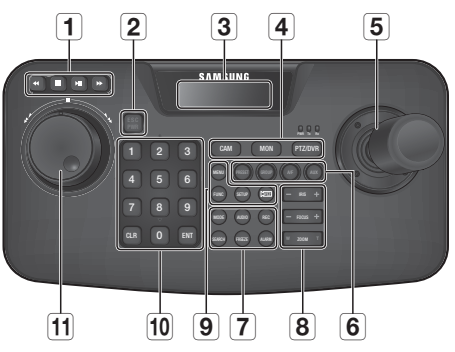

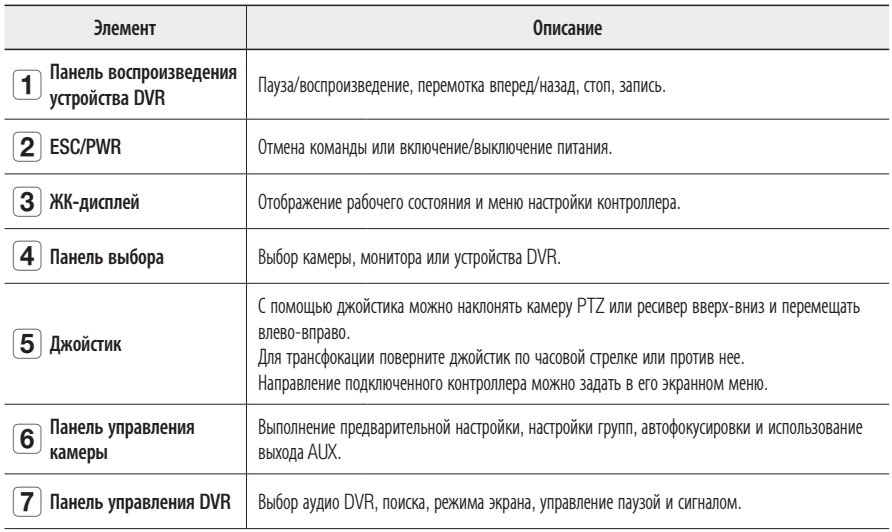

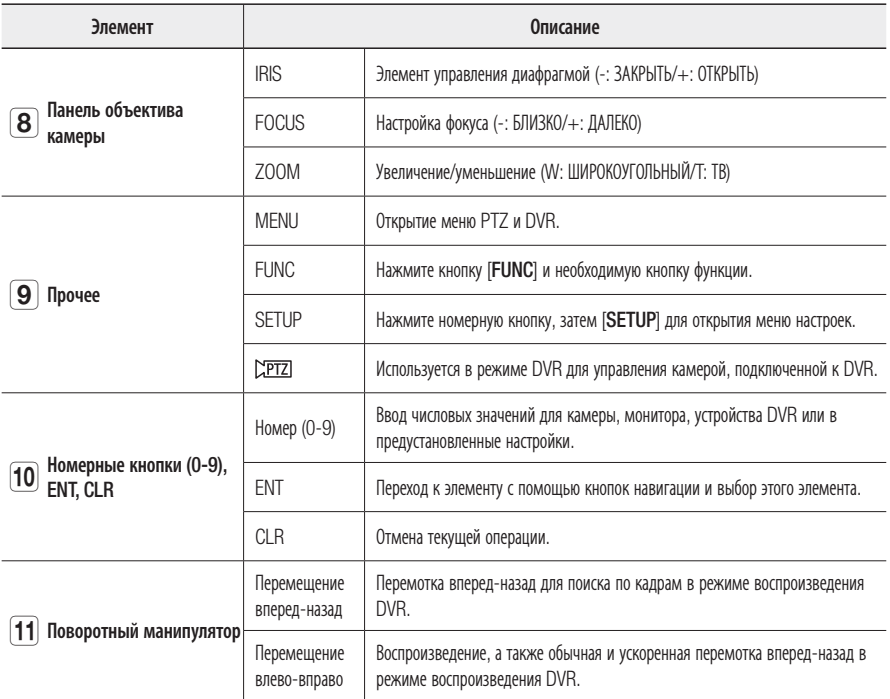

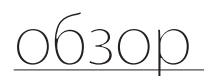

### Задняя сторона

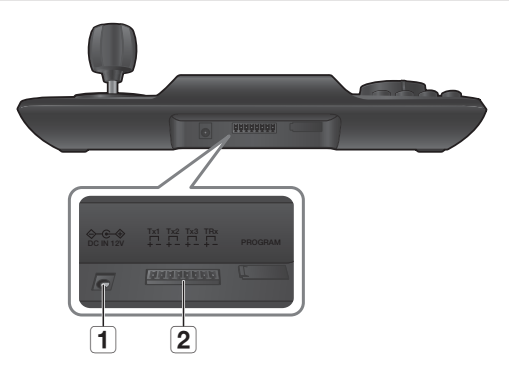

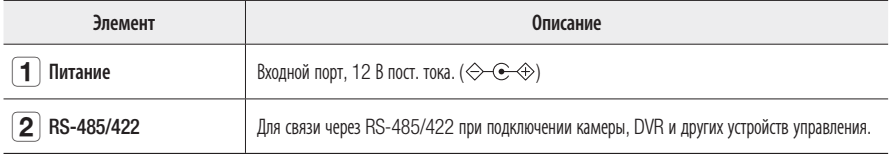

M [PROGRAM] не предназначено для пользовательского доступа.

# установка

# МЕРЫ ПРЕДОСТОРОЖНОСТИ

Прежде чем приступить к установке контроллера системы, прочтите и примите к сведению следующие инструкции.

- Контроллер предназначен только для использования внутри помещения.
- Оберегайте его от воздействия влаги и попадания воды.
- Не подвергайте его агрессивному физическому воздействию.
- Не тяните за кабель питания с чрезмерным усилием.
- Не разбирайте контроллер самостоятельно.
- Используйте только рекомендованный диапазон ввода-вывода.
- Для установки контроллера системы найдите ровную поверхность.
- Правильное расположение контроллера системы и проводки очень важно для нормальной работы системы.
- Перед установкой необходимо выключить контроллер.
- Сильный удар или вибрация могут привести к поломке системы.
- Не оставляйте контроллер в зоне действия сильного магнитного поля, электрических помех или беспроводных устройств, таких как радиоприемник или телевизор.
- Следите за тем, чтобы место установки всегда оставалось чистым и незапыленным, пока там находится контроллер.
- Появление дыма или странного запаха сигнализирует об опасности воспламенения или поражения электрическим током.

В этом случае немедленно отключите контроллер и обратитесь за технической поддержкой.

- Примите немедленные меры, если на поверхности будет разлита жидкость, вы увидите незаземленный удлинительный кабель питания или кабель с поврежденной изоляцией, заметите отсутствие защитного заземления.
- Рабочая температура: от 0°C до 40°C
- Температура хранения: от -30°C до 60°C
- Рабочая влажность: 20% 85% (относительная)
- Влажность при хранении: ~ 90% (относительная)
- Потребляемая мощность: 12 В пост. тока/макс. 1,1 Вт ( $\Longleftrightarrow$   $\Longleftrightarrow$ )

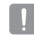

J Протирайте поверхность контроллера сухой тканью. Для удаления стойких загрязнений или пятен используйте нейтральные моющие средства.

Не используйте летучие растворители, такие как спирт, бензол и разбавитель, так как они могут повредить поверхность.

# дключение к внешнем

К контроллеру системы SPC-2010 можно подключать внешние устройства, например камеру или устройство DVR.

# ПОДКЛЮЧЕНИЕ УСТРОЙСТВА RS-485/422

С помощью контроллера системы можно управлять камерами PTZ и DVR, поддерживающими стандарт RS-485/422.

- 1. Подключите порт Tx1 на задней панели контроллера к порту RS-485 камеры PTZ или DVR.
- 2. В зависимости от типа подключенного внешнего устройства выберите полудуплексный (RS-485) или полнодуплексный (RS-422) режим передачи данных.

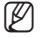

- $\mathbb{Z}$  = При использовании стандарта RS-485/422 обращайте особое внимание на соблюдение полярности  $(+/-)$ .
	- Используйте клеммный блок, входящий в комплект поставки.
	- Убедитесь, что устройство RS-485/422 совместимо с контроллером SPC-2010.

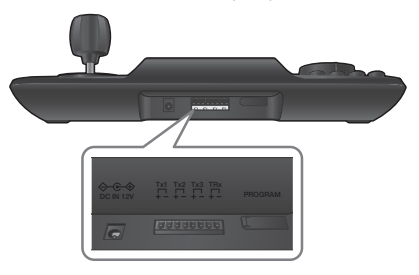

### Подключение сигнальных проводов RS-485/422

- Связь через  $RS-485$  Связь через  $RS-422$
- 

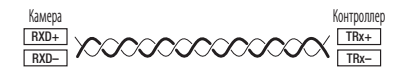

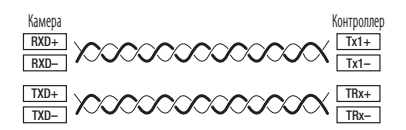

Вместо разъема Tx1 можно использовать разъем Tx2 или Tx3.

## Подключение камеры PTZ

Подсоединив порт RS-485 на задней панели камеры PTZ к порту Tx контроллера SPC-2010, можно управлять камерой.

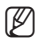

**M E** Полярность может варьироваться в зависимости от камеры. Дополнительные сведения см. в руководстве пользователя к камере PTZ.

### Если устройство поддерживает полудуплексный режим

- Подсоедините разъем RX (+) порта RS-485 камеры PTZ к разъему TRx (+) контроллера SPC-2010.
- Подсоедините разъем RX (–) порта RS-485 камеры PTZ к разъему TRx (–) контроллера SPC-2010. При подключении камеры PTZ без устройства DVR, можно использовать разъем Tx1, Tx2 или Tx3 вместо TRx.

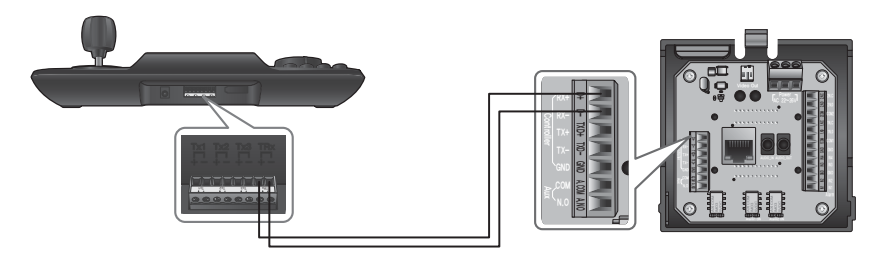

# <u>дключение к внешнем</u>

### Если устройство поддерживает полнодуплексный режим

- Подсоедините разъем RX (+) порта RS-485 камеры PTZ к разъему Tx1 (+) контроллера SPC-2010.
- Подсоедините разъем RX (–) порта RS-485 камеры PTZ к разъему Tx1 (–) контроллера SPC-2010.
- Подсоедините разъем Tx (+) порта RS-485 камеры PTZ к разъему TRx (+) контроллера SPC-2010.
- Подсоедините разъем Tx (–) порта RS-485 камеры PTZ к разъему TRx (–) контроллера SPC-2010.

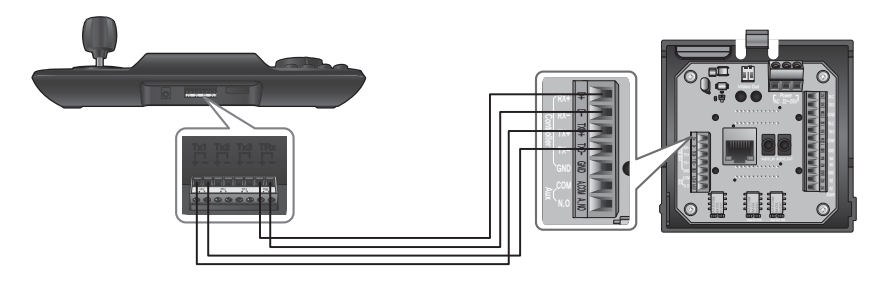

# Подключение DVR серии SRD-16XX/8XX

Подсоедините контроллер SPC-2010 к порту RS-485 на задней панели DVR.

### Если устройство поддерживает полудуплексный режим

- Подсоедините разъем Tx (+) порта RS-485 устройства DVR к разъему TRx (+) контроллера SPC-2010.
- Подсоедините разъем Tx (–) порта RS-485 устройства DVR к разъему TRx (–) контроллера SPC-2010.

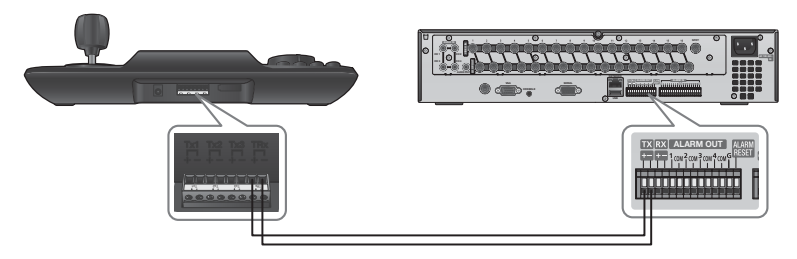

### Если устройство поддерживает полнодуплексный режим

- Подсоедините разъем Tx (+) порта RS-485 устройства DVR к разъему TRx (+) контроллера SPC-2010.
- Подсоедините разъем Tx (–) порта RS-485 устройства DVR к разъему TRx (–) контроллера SPC-2010.
- Подсоедините разъем RX (+) порта RS-485 устройства DVR к разъему Tx1 (+) контроллера SPC-2010.
- Подсоедините разъем RX (–) порта RS-485 устройства DVR к разъему Tx1 (–) контроллера SPC-2010.

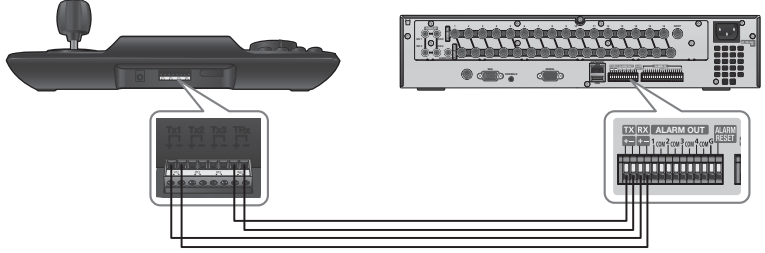

# дключение к внешнему

# Подключение DVR серии SRD-4XX

Подсоедините контроллер SPC-2010 к порту RS-485 на задней панели устройства SRD-4XX.

### Если устройство поддерживает полудуплексный режим

- Подсоедините разъем Tx (+) устройства SRD-4XX к разъему TRx (+) контроллера SPC-2010.
- Подсоедините разъем Tx (–) устройства SRD-4XX к разъему TRx (–) контроллера SPC-2010.

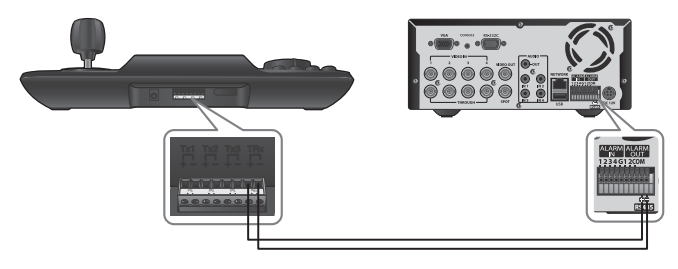

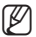

 $\mathbb{Z}$  = Не поддерживается SRD-480D.

# использование меню

# НАЧАЛО РАБОТЫ

## Питание

- 1. При отключенном питании нажмите кнопку [PWR] для включения.
- 2. При включенном питании нажмите и удерживайте кнопку [PWR] для выключения.

## Начальный экран

- SAMSUNG-T: отображение текущего протокола канала, используемого для камеры или DVR.
- 9.6K: отображение текущей скорости передачи в бодах, заданной для камеры или DVR.
- ID: отображение номера текущего канала.

# УПРАВЛЕНИЕ КАМЕРОЙ PTZ

## Переход в режим управления PTZ

Нажмите кнопку [PTZ/DVR] для перехода к режиму управления PTZ.

# Выбор камеры

- 1. С помощью номерных кнопок введите номер требуемой камеры.
- 2. Нажмите кнопку [CAM] или [ENT] для задания определенного номера для идентификатора камеры.
	- $\blacksquare$  Можно выбрать между значениями 1 255. Обратите внимание, что ID 0 поддерживает только протокол SAMSUNG-T/E.

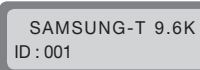

# использование меню

### Управление панорамированием/наклоном

Для настройки угла панорамирования/наклона камеры можно использовать джойстик контроллера.

Чем дальше от центра перемещается джойстик, тем выше становится скорость движения.

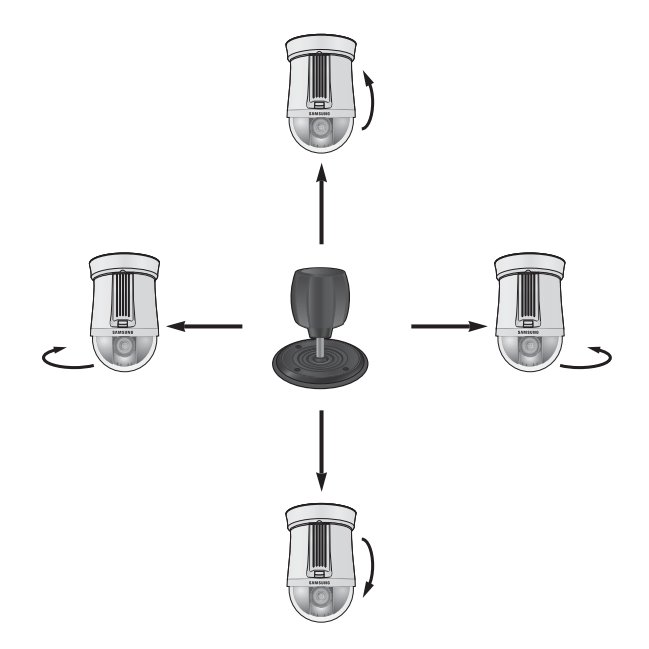

### IRIS

Нажмите кнопку [IRIS – / +] на контроллере для настройки яркости видеоизображения камеры.

- IRIS –: ярче
- $\bullet$  IRIS  $+$ : темнее

### FOCUS

Нажмите кнопку [FOCUS – / +] на контроллере, чтобы настроить фокусировку камеры.

- FOCUS –: ближе
- $\bullet$  FOCUS +: дальше

## ZOOM

Поверните джойстик по часовой стрелке или нажмите кнопку [T] для управления операцией увеличения камеры.

Поверните джойстик против часовой стрелки или нажмите кнопку [W] для управления операцией уменьшения камеры.

- ZOOM W: уменьшение фокусного расстояния
- ZOOM T: увеличение фокусного расстояния

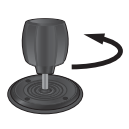

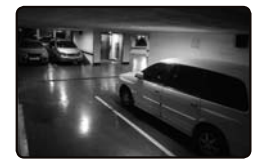

< Уменьшение фокусного расстояния > < Увеличение фокусного расстояния >

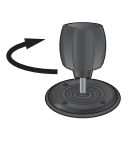

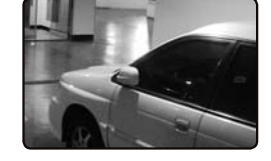

# использование меню

# PRESET

Перемещение камеры в предварительно установленную точку.

#### Выполнение предустановки

- 1. Используя джойстик и кнопки контроллера, переместите камеру в необходимое местоположение.
- 2. Введите номер предустановки.
- 3. Удерживайте нажатой кнопку [PRESET] в течение 2 секунд для сохранения предустановленного местоположения.

### Выполнение предустановки

- 1. Выберите камеру.
- 2. Введите необходимое число, используя номерные кнопки, и нажмите [PRESET].
- 3. Предустановка будет выполнена.
- M С помощью контроллера возможен выбор номера предустановки от 1 до 255. Максимальное количество предустановленных положений зависит от модели камеры. (Дополнительная информация может быть получена в руководстве пользователя камеры.)
	- Установка предустановленных положений может быть выполнена через экранное меню камеры.

## **GROUP**

Можно создать группу, состоящую из нескольких предустановок перед их поочередным вызовом.

### Настройка группы

- 1. Введите номер группы.
- 2. Нажмите кнопку [GROUP] для активации режима группы.
	- Переместите джойстик для приостановки режима группы.

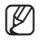

M Для использования режимов группы необходимо настроить режимы в экранном меню камеры до начала работы.

 Функция групп доступна только для протокола SAMSUNG-T/E. Благодаря протоколу SAMSUNG-E можно использовать функцию SCAN.

## A/F

- 1. Нажмите кнопку [A/F].
- 2. Выполните функцию одномоментной автофокусировки камеры.

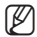

 $\mathbb{Z}$  = Функция A/F доступна для протоколов SAMSUNG-T/E и Pelco-D/P.

### AUX

Управление выходом AUX камеры.

- AUX ON: нажмите номер необходимого канала AUX, затем быстро нажмите кнопку [AUX] для включения вспомогательного выхода.
- AUX OFF: нажмите номер необходимого канала AUX, затем удерживайте нажатой в течение 2 секунд кнопку [AUX] для выключения вспомогательного выхода.
- $\mathbb{Z}$  = Функция AUX доступна для протоколов SAMSUNG-T/E и Pelco-D/P.

# использование меню

# УПРАВЛЕНИЕ УСТРОЙСТВОМ DVR

В зависимости от модели DVR может содержать различный набор функций. Подробные сведения см. в соответствующем руководстве пользователя.

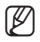

M Неправильная настройка может привести к неполадке при использовании DVR.

### Переход в режим управления DVR

Нажмите кнопку [PTZ/DVR] для перехода к режиму управления DVR.

# Выбор DVR

- 1. С помощью номерных кнопок введите номер DVR (0 255) и нажмите кнопку [ENT].
- 2. Появится экран в соответствии с выбранной моделью DVR.

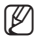

M Управление PTZ синхронизируется с настройками, заданными для выбранного устройства DVR. При изменении настроек PTZ для DVR выберите DVR, как описано выше, для обновления синхронизации в соответствии с измененными настройками.

# Выбор канала DVR

- 1. С помощью номерных кнопок введите номер необходимого канала DVR.
- 2. Нажмите кнопку [CAM].
- **M** Удерживайте нажатой кнопку [FUNC] и выберите номерную кнопку канала для переключения на необходимый канал DVR. (Канал 1 - 9)

### Управление монитором наблюдения DVR

При использовании DVR, поддерживающего функцию постоянного наблюдения, нажмите кнопки ряда, расположенного ниже, для управления этой функцией.

- Для переключения выбранного канала наблюдения DVR на видеоизображение камеры выполните следующее: Номер монитора SPOT + [MON] + Номер канала + [CAM]
- Для переключения выбранного канала наблюдения DVR в режим разделения экрана DVR выполните следующее: Номер монитора SPOT + [MON] + [MODE]

## Управление меню DVR

- 1. Для управления меню выбранного DVR на панели управления DVR нажмите [MENU].
- 2. Используйте джойстик и [ENT] для просмотра меню DVR.

### Управление устройством PTZ, подключенным к DVR

В зависимости от используемой модели DVR управление камерой PTZ, подключенной к DVR, может оказаться невозможным.

В этом случае нажмите кнопку [PTZ/DVR] в режиме управления DVR для перехода в режим управления камерой.

### Управление устройством PTZ в режиме DVR

- 1. В режиме управления DVR выберите канал для управления PTZ.
- 2. Нажмите кнопку [  $\sqrt{PTZ}$ ] для отображения "  $\Box$  " в правой нижней части монитора.
- 3. Используйте джойстик для управления камерой PTZ, подключенной к DVR.
- 4. Снова нажмите кнопку [  $\sqrt{PT2}$  ]. "  $\sqrt{PT2}$  в правой нижней части монитора исчезнет, и восстановится предыдущий режим.

# Вход на DVR

При получении доступа к меню DVR во время входа может потребоваться указать пароль в зависимости от заданных настроек DVR.

- Можно указать пароль DVR как при выборе канала. Например.) Если паролем DVR является "4321", нажмите кнопки ряда, расположенного ниже, для входа на DVR.  $[4] + [CAM] + [3] + [CAM] + [2] + [CAM] + [1] + [CAM]$
- $\mathbb{Z}$  = Пароль DVR можно также ввести с помощью кнопки [FUNC].

См. раздел "Выбор канала DVR". (стр. 24).

# настройка меню

# НАСТРОЙКА PTZ

На экране настройки PTZ можно указать протокол и скорость передачи в бодах.

- 1. Нажмите кнопку [1] на цифровой клавиатуре. Удерживайте нажатой кнопку [SETUP] для входа в режим PTZ SETUP.
- 2. Введите 4-значный пароль.
	- Пароль по умолчанию: 4321
	- $\blacksquare$  Используемый по умолчанию пароль может быть доступен для злоумышленников. поэтому после установки продукта рекомендуется изменить пароль. Следует иметь в виду, что ответственность за проблемы, связанные с безопасностью, и другие связанные проблемы, лежит на пользователе.
- 3. Для изменения адреса канала выберите канал, перемещая джойстик вправо или влево. Или введите номер канала и затем нажмите кнопку [ENT].
- 4. Измените настройки <MODEL>, <BAUDRATE> и <PARITY> выбранного канала.
- $\mathbb{Z}$  = Для перехода между параметрами перемещайте джойстик вверх или вниз.
	- Для изменения значения настроек перемещайте джойстик вправо или влево.
	- Значения настроек по умолчанию приведены на рисунке справа. Протокол: Samsung Techwin SAMSUNG-T BAUDRATE : 9.6K, PARITY : NONE
- 5. Для сохранения настроек выберите меню <SAVE>. Изменение настроек может быть продолжено путем выбора различных каналов. Для возврата на начальный экран выберите меню <EXIT> или нажмите кнопку [ESC].
	- $\blacksquare$  После изменения настроек канала необходимо выбрать меню <SAVE>. При переходе на другой канал без использования меню <SAVE> изменения не будут сохранены.
		- В меню настройки последовательного соединения контроллера бит данных установлен на 8, а стоповый бит – на 1.

Значения последовательного соединения контроллера и камеры должны совпадать.

Обратите внимание, что ID 0 поддерживает только протокол SAMSUNG-T/E.

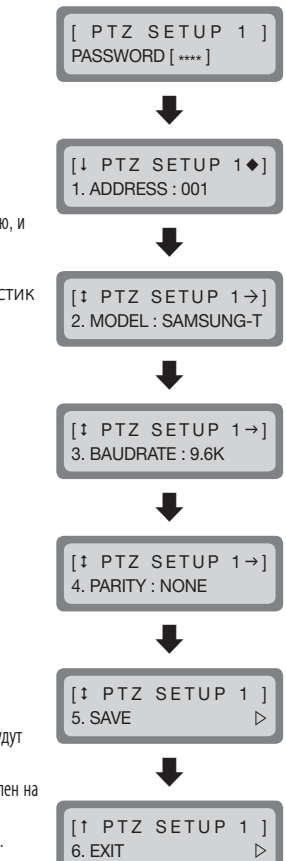

# НАСТРОЙКА DVR

На экране настройки DVR можно указать тип DVR и скорость передачи в бодах.

- 1. Нажмите кнопку [2] на цифровой клавиатуре. Удерживайте нажатой кнопку [SETUP] для входа в режим DVR SETUP.
- 2. Введите 4-значный пароль.
	- Пароль по умолчанию: 4321
	- $\blacksquare$  Используемый по умолчанию пароль может быть доступен для злоумышленников. поэтому после установки продукта рекомендуется изменить пароль. Следует иметь в виду, что ответственность за проблемы, связанные с безопасностью, и другие связанные проблемы, лежит на пользователе.
- 3. Для изменения адреса канала выберите канал, перемещая джойстик вправо или влево. Или введите номер канала и затем нажмите кнопку [ENT].
- 4. Измените настройки <BAUDRATE> и <PARITY> выбранного канала.
- $\mathbb{Z}$  = Для перехода между параметрами перемещайте джойстик вверх или вниз.
	- Для изменения значения настроек перемещайте джойстик вправо или влево.
	- Значения настроек по умолчанию приведены на рисунке справа. BAUDRATE : 9.6K, PARITY : NONE
- 5. Для сохранения настроек выберите меню <SAVE>. Изменение настроек может быть продолжено путем выбора различных каналов.

Для возврата на начальный экран выберите меню <EXIT> или нажмите кнопку [ESC].

- $\blacksquare$  После изменения настроек канала необходимо выбрать меню <SAVE>. При переходе на другой канал без использования меню <SAVE> изменения не будут сохранены.
	- В меню настройки последовательного соединения контроллера бит данных установлен на 8, а стоповый бит на 1. Значения последовательного соединения контроллера и камеры должны совпадать.

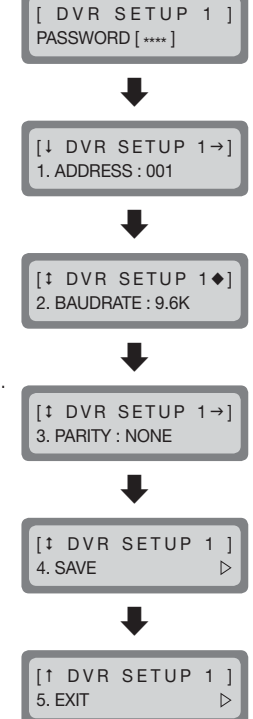

# <u>йка меню</u>

# НАСТРОЙКА КОНТРОЛЛЕРА

- 1. Нажмите кнопку [3] на цифровой клавиатуре.
- 2. Удерживайте нажатой кнопку [SETUP] для входа в режим контроллера MAIN SETUP.
- 3. Введите 4-значный пароль.
	- Пароль по умолчанию: 4321
	- $\blacksquare$  Используемый по умолчанию пароль может быть доступен для злоумышленников, поэтому после установки продукта рекомендуется изменить пароль. Следует иметь в виду, что ответственность за проблемы, связанные с безопасностью, и другие связанные проблемы, лежит на пользователе.
- 4. После изменения настроек выберите <YES> в меню <SAVE /EXIT> для сохранения изменений и возврата на начальный экран. Для отмены изменений и возврата на начальный экран выберите <NO> в меню <SAVE/EXIT> или нажмите кнопку [ESC].
- $\mathbb{Z}$  = Для перехода между параметрами перемещайте джойстик вверх или вниз.
	- Для изменения значения настроек перемещайте джойстик вправо или влево.
	- Значения настроек по умолчанию приведены на рисунке справа.

### Версия микропрограммы

Отображение текущей версии микропрограммы контроллера.

### Стандарт передачи последовательных данных

Можно выбрать режим последовательной связи из <RS485> и  $<$ RS422 $>$ .

[1 MAIN SETUP 2. COMM : RS485

**IT MAIN SETUP** 10. SAVE/EXIT  $\triangleright$ 

**IL MAIN SETUP** 

MAIN SETUP PASSWORD [ \*\*\*\* ]

1. v1.00\_XXXXXX

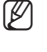

Подсветка ЖК-дисплея

Для настройки подсветки ЖК-дисплея контроллера можно задать значение OFF, ON или AUTO.

- AUTO: автоматическое выключение подсветки при отсутствии введенной команды за последние 30 секунд.
- ON: подсветка всегда включена.
- OFF: подсветка всегда выключена.

### Sleep

Если контроллер не используется определенное время, он переходит в режим SLEEP.

Для выхода из режима SLEEP используйте джойстик или кнопку контроллера.

### $[1$  MAIN SETUP  $\rightarrow$  $4. S$ LEEP  $\cdot$  OFF

1 MAIN SETUP ← 3. BACKLIGHT : AUTO

### Buzzer

Для контроллера можно задать звуковой сигнал с помощью нажатия кнопки.

- ON: при каждом нажатии кнопки звучит сигнал.
- OFF: при нажатии кнопки сигнал не звучит.

### **Terminate**

Чтобы предотвратить ослабление сигналов связи между камерой и контроллером, для функции прерывания контроллера должно быть установлено значение <ON>, если прибор удален от контура связи камеры и контроллера. Если контроллер находится в середине контура

 $1$  MAIN SETUP  $\leftarrow$ 6. TERMINATE : ON

 $[1$  MAIN SETUP  $\rightarrow$ 5. BUZZER : ON

связи камеры и контроллера, выберите для функции прерывания значение <OFF>.

# стройка меню

### Цикл передачи последовательной команды джойстика

Выберите цикл передачи последовательной команды системы PTZ для использования джойстика.

Сокращение цикла передачи увеличивает скорость реакции камеры.

 $\;$  Сокращение цикла передачи последовательной команды джойстика может вызвать нарушение обработки команл v некоторых моделей камер.

Для предотвращения и устранения таких неисправностей увеличьте цикл передачи.

## Пароль

Можно задать пароль для контроллера. Введите новый пароль.

 $\mathbb{Z}$  = Паролем по умолчанию является "4321".

 $\blacksquare$  Используемый по умолчанию пароль может быть доступен для злоумышленников, поэтому после установки продукта рекомендуется изменить пароль.

Следует иметь в виду, что ответственность за проблемы, связанные с безопасностью, и другие связанные проблемы, лежит на пользователе.

# Factory Set

Сброс текущих настроек контроллера до заводских значений по умолчанию и оптимизация калибровки джойстика.

[<sup>1</sup> MAIN SETUP 9. FACTORY SET

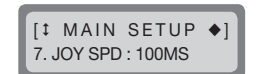

**IT MAIN SETUP** 8. PASSWORD : \*\*\*\*

# КАЛИБРОВКА ДЖОЙСТИКА

- 1. Нажмите кнопку [4] на цифровой клавиатуре.
- 2. Удерживайте нажатой кнопку [SETUP] для входа в режим калибровки джойстика.
- 3. На каждой настройке переместите джойстик максимально далеко и нажмите кнопку [ENT] для калибровки.

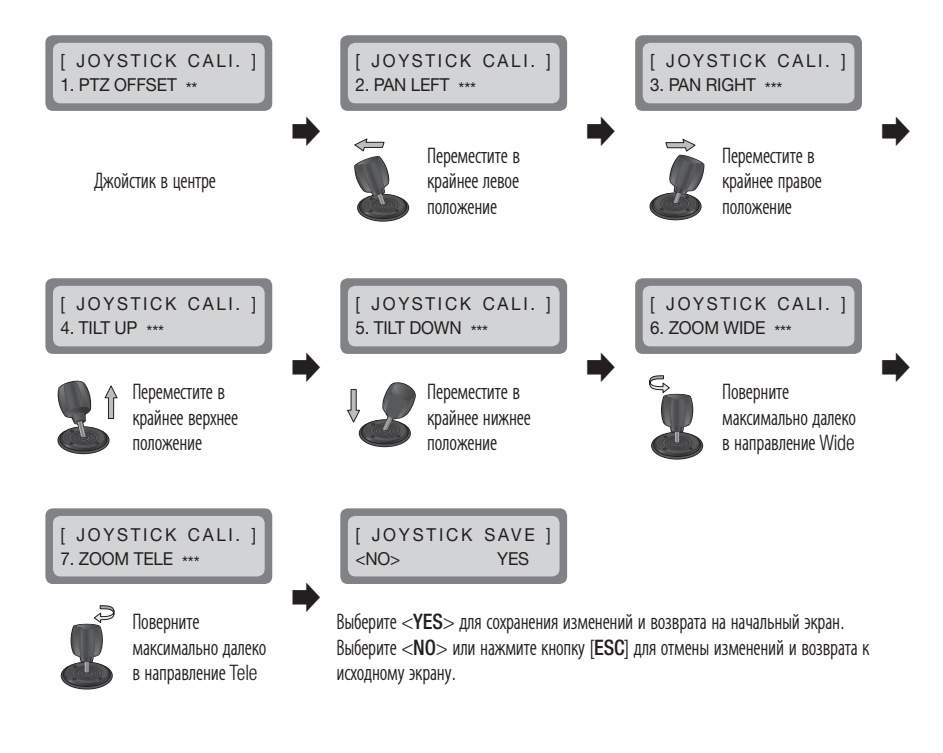

# приложение

# ТЕХНИЧЕСКИЕ ХАРАКТЕРИСТИКИ

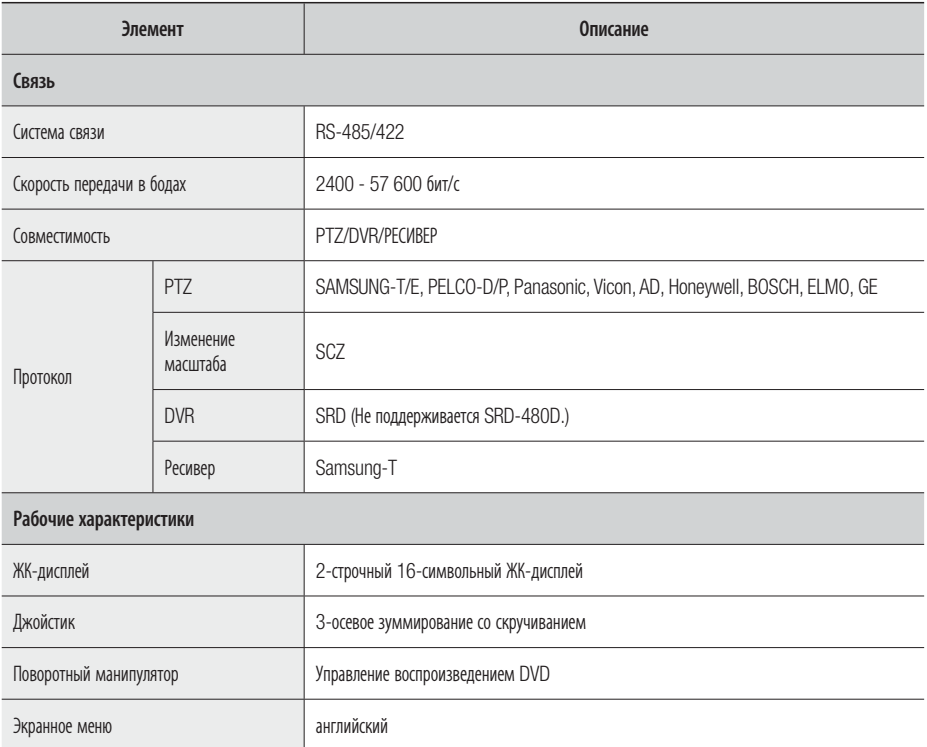

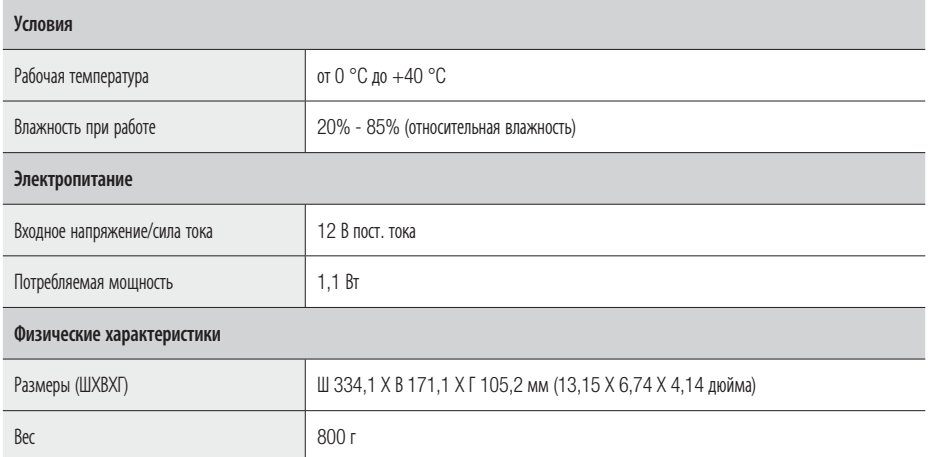

# ПРИЛОЖЕНИЕ

Единицы измерения: мм (дюймы)

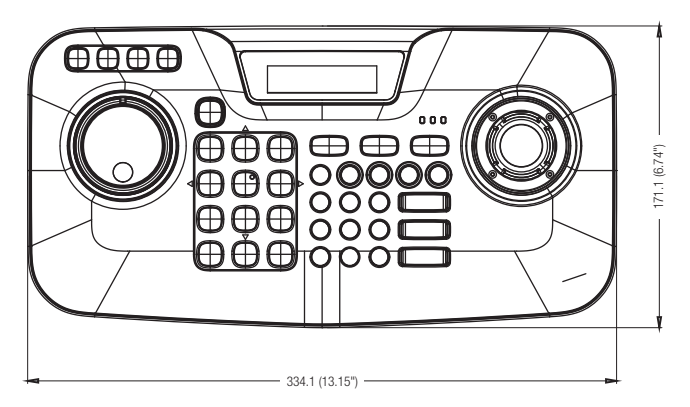

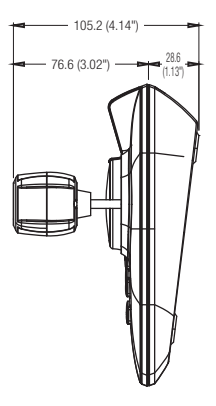

# ПОИСК И УСТРАНЕНИЕ НЕИСПРАВНОСТЕЙ

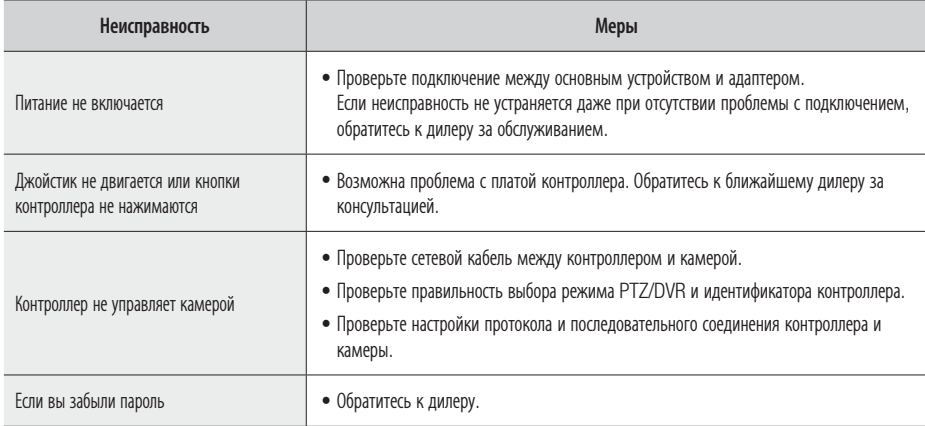

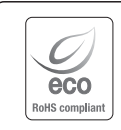

Компания Samsung Techwin заботится об окружающей среде и прилагает усилия для ее сохранения на всех этапах производства и предоставляет потребителям экологически безопасную продукцию. Знак Eco демонстрирует цель компании Samsung Techwin по созданию экологически безопасной продукции и указывает на соответствие изделия директиве ЕС RoHS.

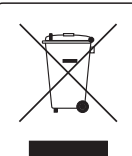

### Правильная утилизация данного устройства (Утилизация электрического и электронного оборудования)

(Действует во всех странах Европейского Союза и других странах Европы, принявших систему разделения отходов)

Подобная маркировка на изделии, принадлежностях или в руководстве к нему предупреждает, что по истечении срока службы изделие или электронные принадлежности для него (например, зарядное устройство, наушники, кабель USB) не следует выбрасывать вместе с другим бытовым мусором. Чтобы избежать вредного воздействия на окружающую среду или на здоровье человека от неконтролируемой утилизации отходов, следует отделять маркированные подобным образом изделия от другого мусора для соответствующей переработки и повторного использования в качестве сырья.

За подробной информацией о месте и способе экологически безопасной утилизации бытовым потребителям следует обращаться к продавцу данного изделия или в органы местного самоуправления.

Промышленным потребителям необходимо обратиться к поставщику, чтобы уточнить сроки и условия договора купли-продажи. Подобные изделия и электронные принадлежности не следует утилизировать вместе с другими производственными отходами.

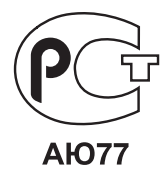

Подлежит использованию по назначению в нормальных условиях Срок службы : 7 лет.

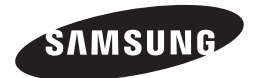

# **СЕТЬ ПРОДАЖ**

### SAMSUNG TECHWIN CO., LTD.

Samsungtechwin R&D Center, 701, Sampyeong-dong, Bundang-gu, Seongnam-si, Gyeonggi-do, Korea, 463-400 TEL : +82-70-7147-8740~60 FAX : +82-31-8018-3745

### SAMSUNG TECHWIN AMERICA Inc.

100 Challenger Rd. Suite 700 Ridgefield Park, NJ 07660 Toll Free : +1-877-213-1222 Direct : +1-201-325-6920 Fax : +1-201-373-0124 www.samsungcctvusa.com

### SAMSUNG TECHWIN EUROPE LTD.

Samsung House, 1000 Hillswood Drive, Hillswood Business Park Chertsey, Surrey, UNITED KINGDOM KT16 OPS TEL : +44-1932-45-5300 FAX : +44-1932-45-5325

www.samsungtechwin.com www.samsungsecurity.com